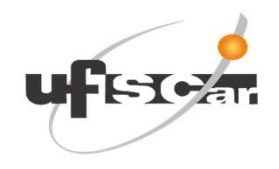

Universidade Federal de São CarlosSecretaria Geral de Educação a Distância - SEaD Rod. Washington Luís, Km235 – Jd.Guanabara CEP 13565-905 - São Carlos - SP

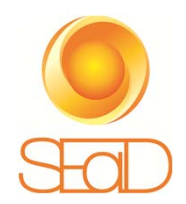

# **Orientações gerais para acesso e uso do Moodle**

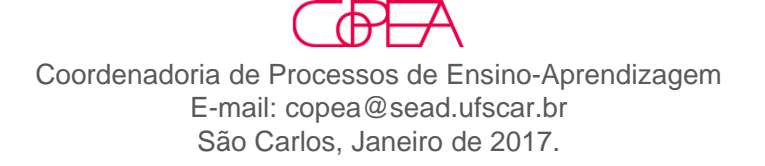

### **Localizandoo Moodle Presencial**

#### Acesse <sup>a</sup> página da UFSCar http://www2.ufscar.br/ <sup>e</sup> siga os passos:

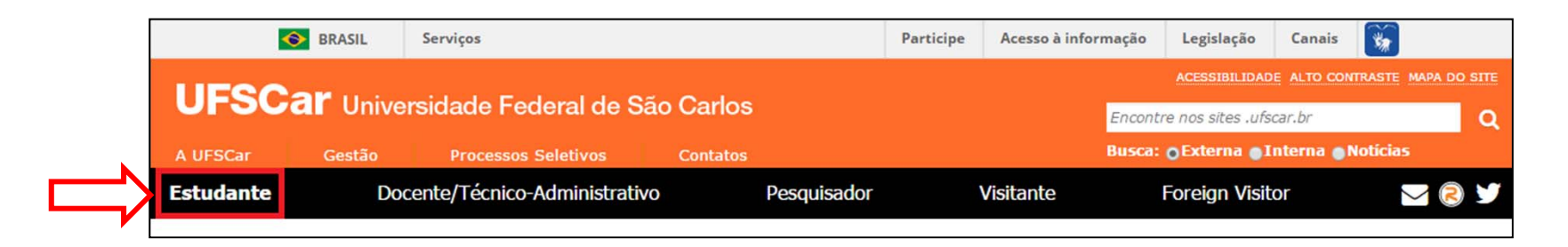

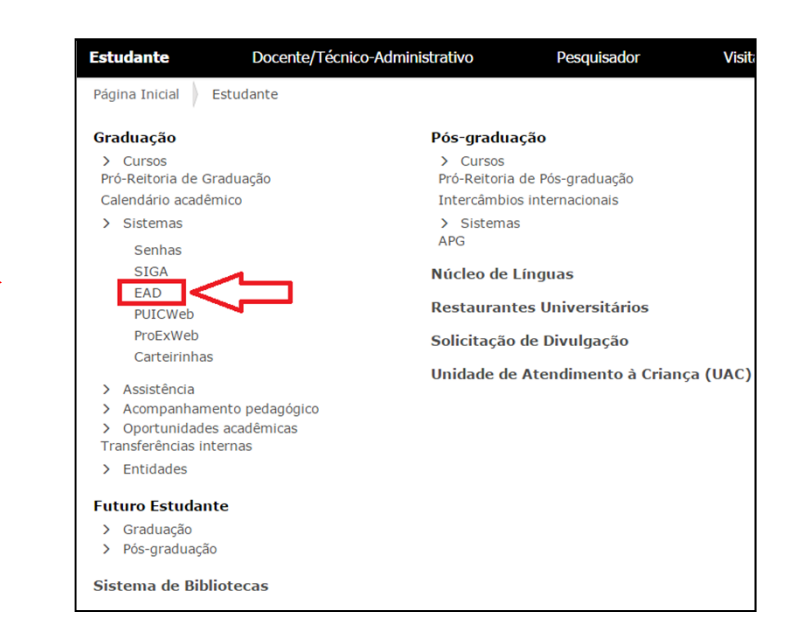

## **Localizando o Moodle Presencial**

Outro caminho é acessar, pela página da UFSCar, <sup>o</sup> site da SEaD :

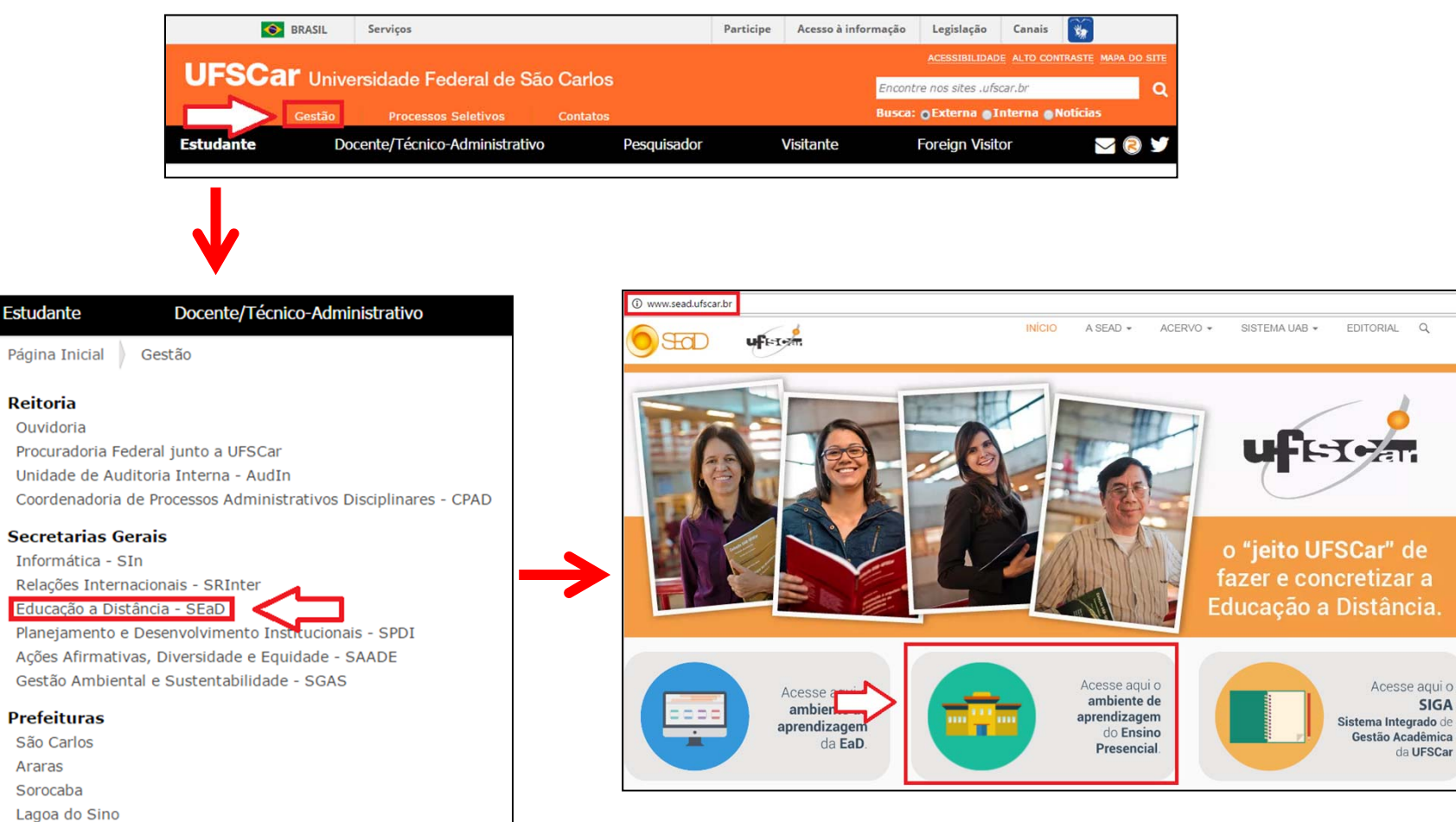

## **Localizandoo Moodle Presencial**

Você também pode digitar ava.ead.ufscar.br na barra de endereço do seu navegador.

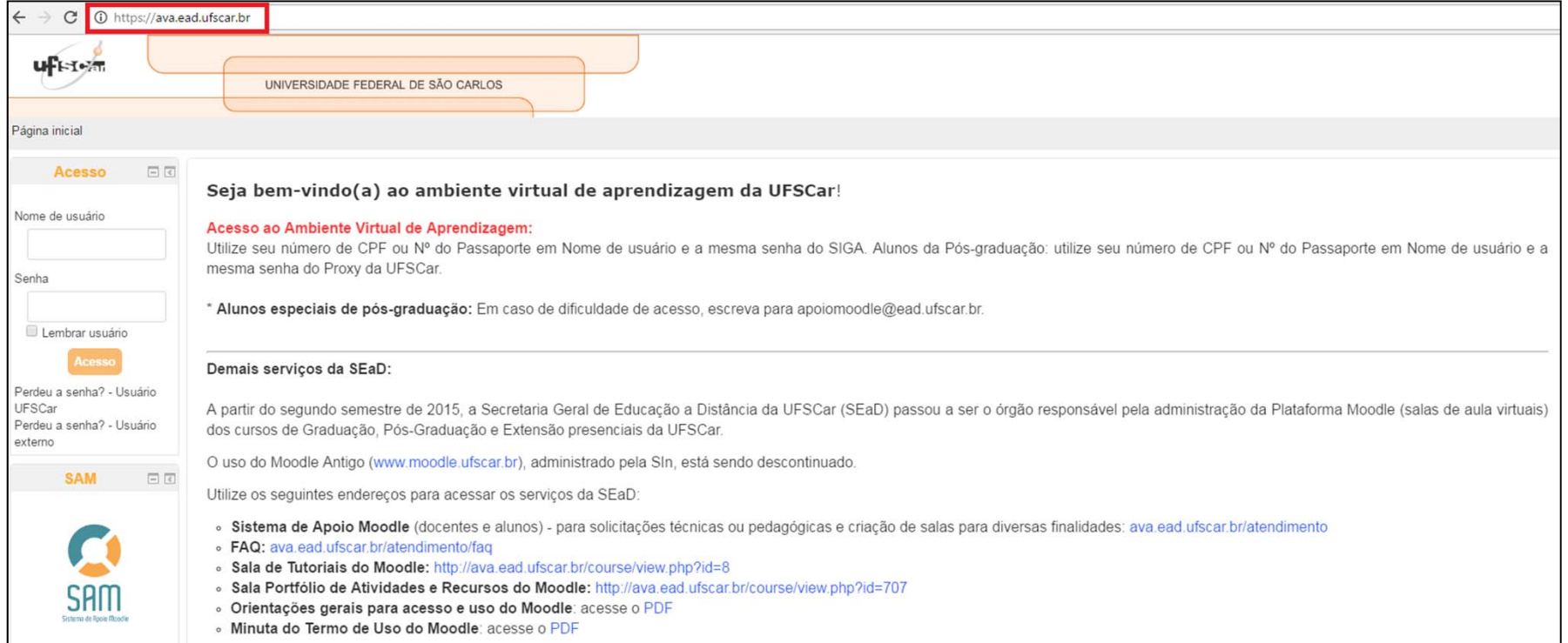

#### **Acessando o ambiente Moodle**

Para acessar <sup>o</sup> ambiente Moodle presencial:

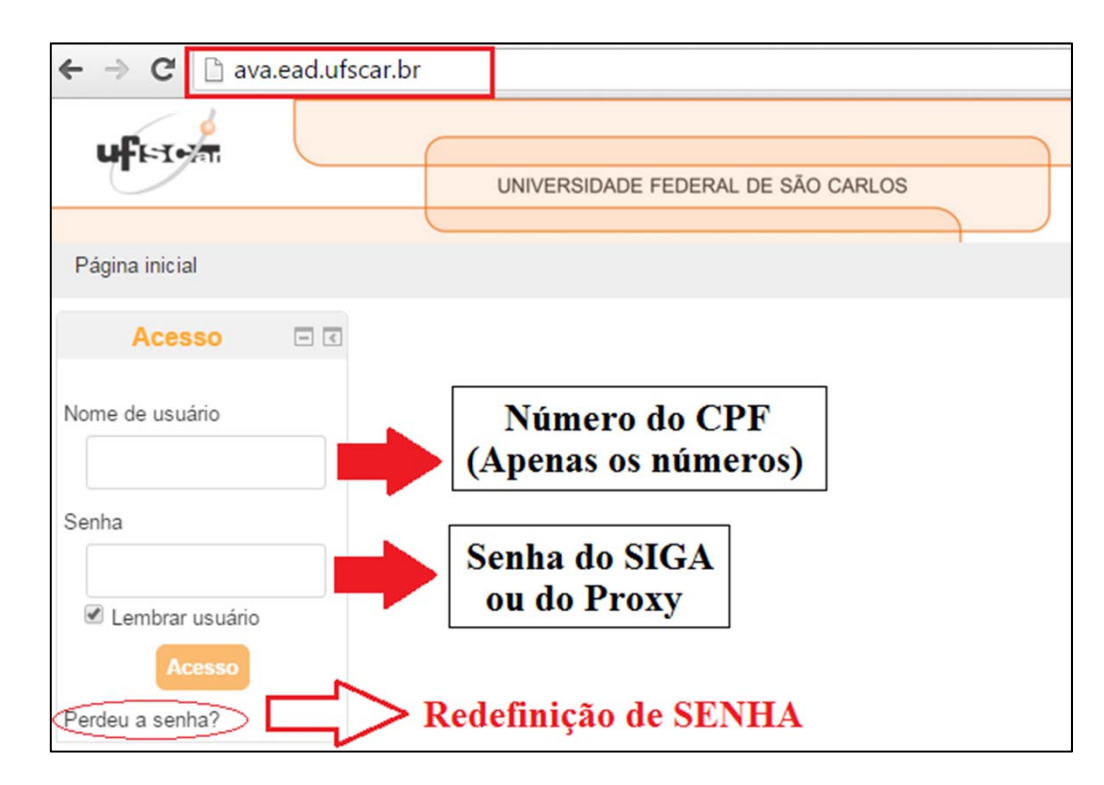

Caso haja problemas de acesso, tente redefinir <sup>a</sup> senha. Para outras dúvidas, acesse <sup>a</sup> FAQ.

#### **Localizando as salas**

Após acessar <sup>o</sup> ambiente Moodle presencial, role <sup>a</sup> página até embaixo <sup>e</sup> veja suas disciplinas:

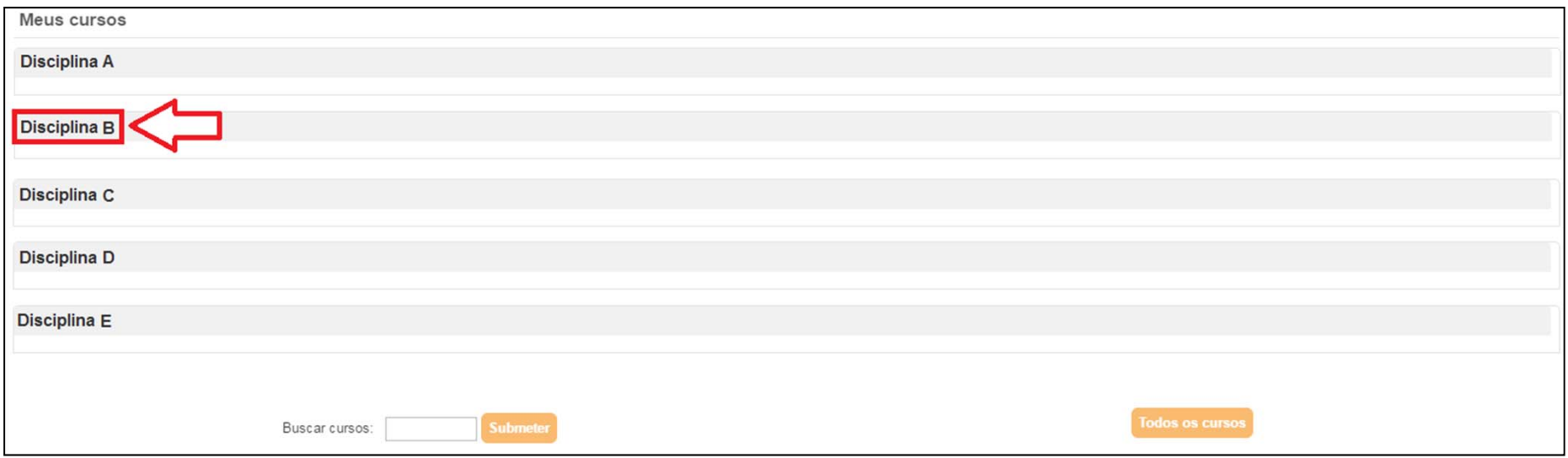

Clique no nome da disciplina desejada para ser direcionado à sala de aula virtual.

### **Mais informações**

Para mais informações de navegação no Moodle presencial, acesse <sup>o</sup> tutorial:

Acesso ao tutorial

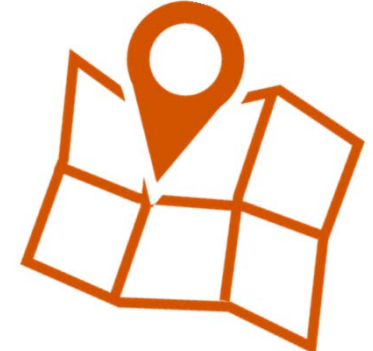

Para instruções de edição de perfil, acesse <sup>o</sup> tutorial:

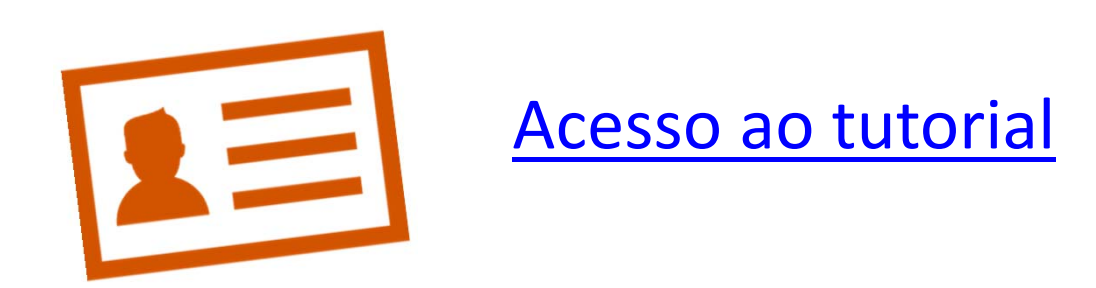

## **Dúvidas**

Caso haja dúvidas, acesse <sup>a</sup> FAQ.

Se necessário, faça uma solicitação pelo Sistema de Apoio Moodle (SAM).

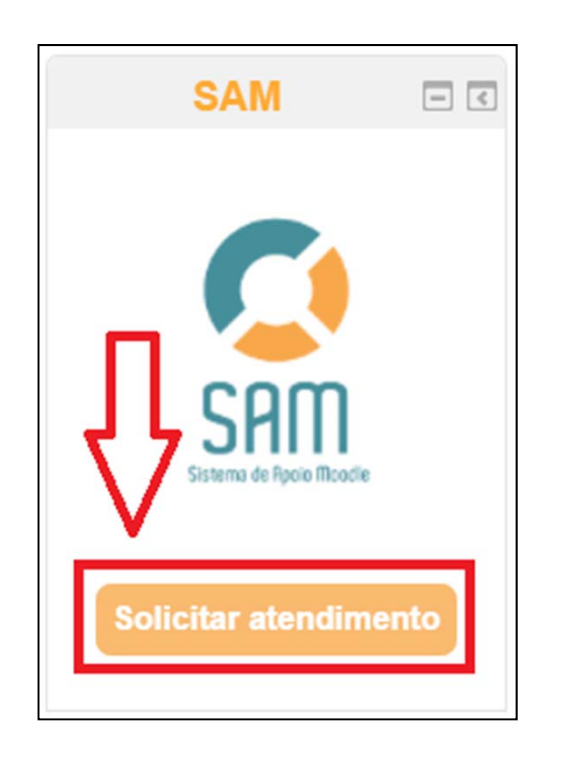